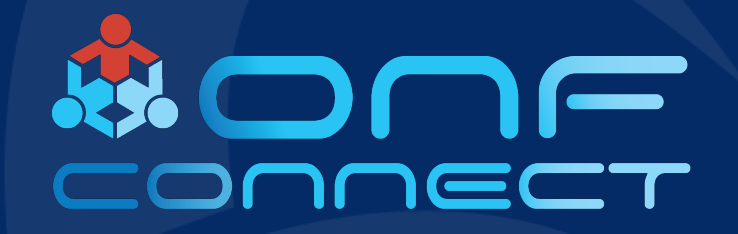

# Technology Profile and Speed Profile Implementation

**Shaun Missett (System Architect) Radisys**

### VOLTHA Technical Lockdown Jan, 2018 AT&T Facility San Ramon CA

• Much discussion around how addition of Specific XPON Technology had migrated into VOLTHA Core and general desire to make VOLTHA Core Technology Agnostic to allow for support of a variety of Access Technologies and Access Node Adapters.

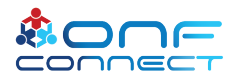

### WT-385 model support added

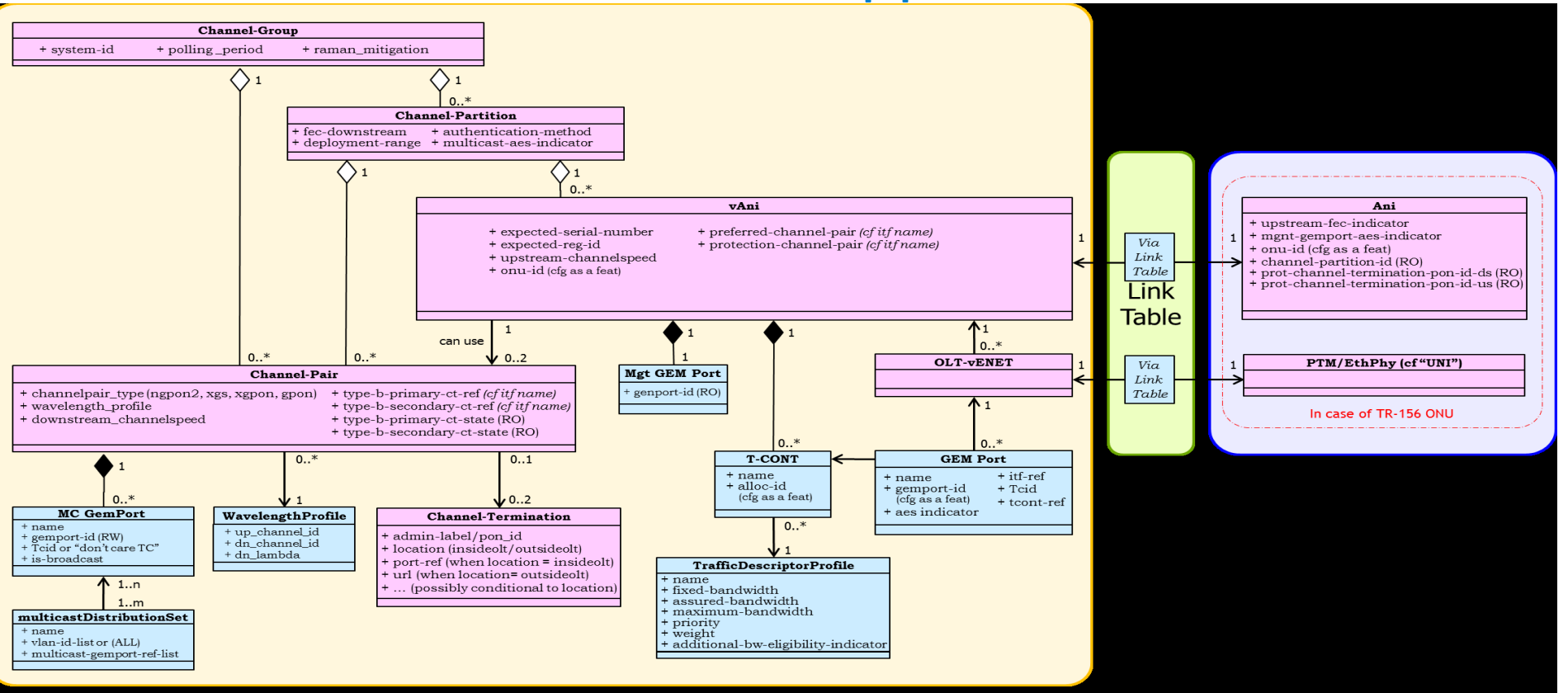

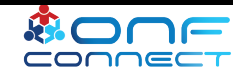

## VOLTHA Technical Lockdown Meeting at AT&T Dallas Facility April 2018

- Radisys and ONF propose a 'Technology Profile' and 'Bandwidth Profile' model to allow creation of a set of Profiles, containing Access Technology specific information, which are loaded into the VOLTHA database and referenced by OpenFlow for each Upstream and Downstream Flow created.
- Voltha Core neither sees nor interprets the 'Technology Profile' contents only the OLT and ONU Adapters do that.
- Bandwidth (Speed) Profiles are maintained separately from the Technology Profile as they can be highly variable.
- OpenFlow Meters and their Meter Bands are used to implement the Subscriber Bandwidth (Speed) Profiles.

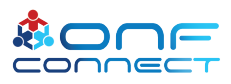

### OpenFlow and Technology Profiles

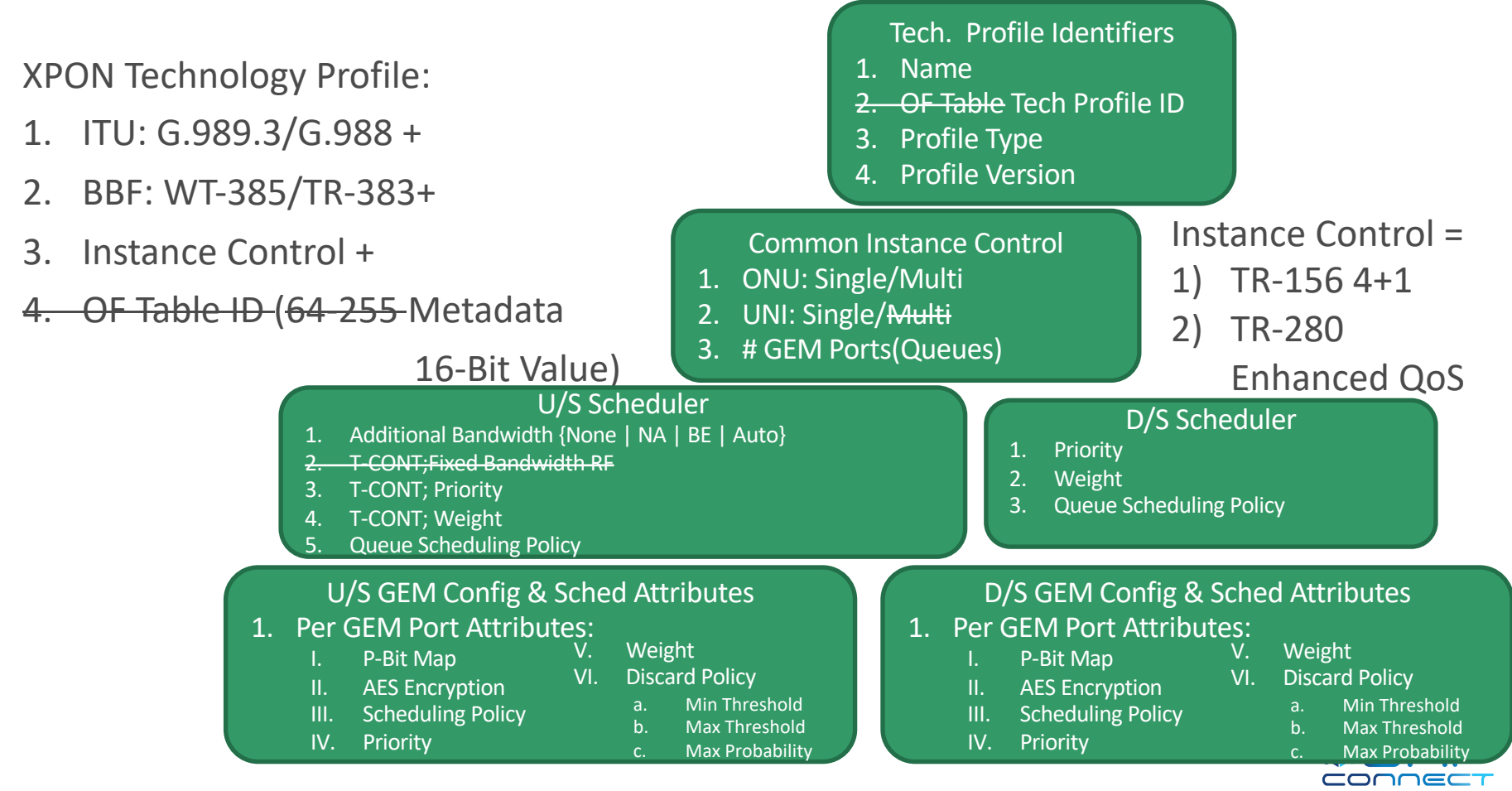

### BBF Standards and xPON Service Models

• Access Service Definition and Compliance Testing: N:1, 1:1, VBES, Multicast, Wholesale Model

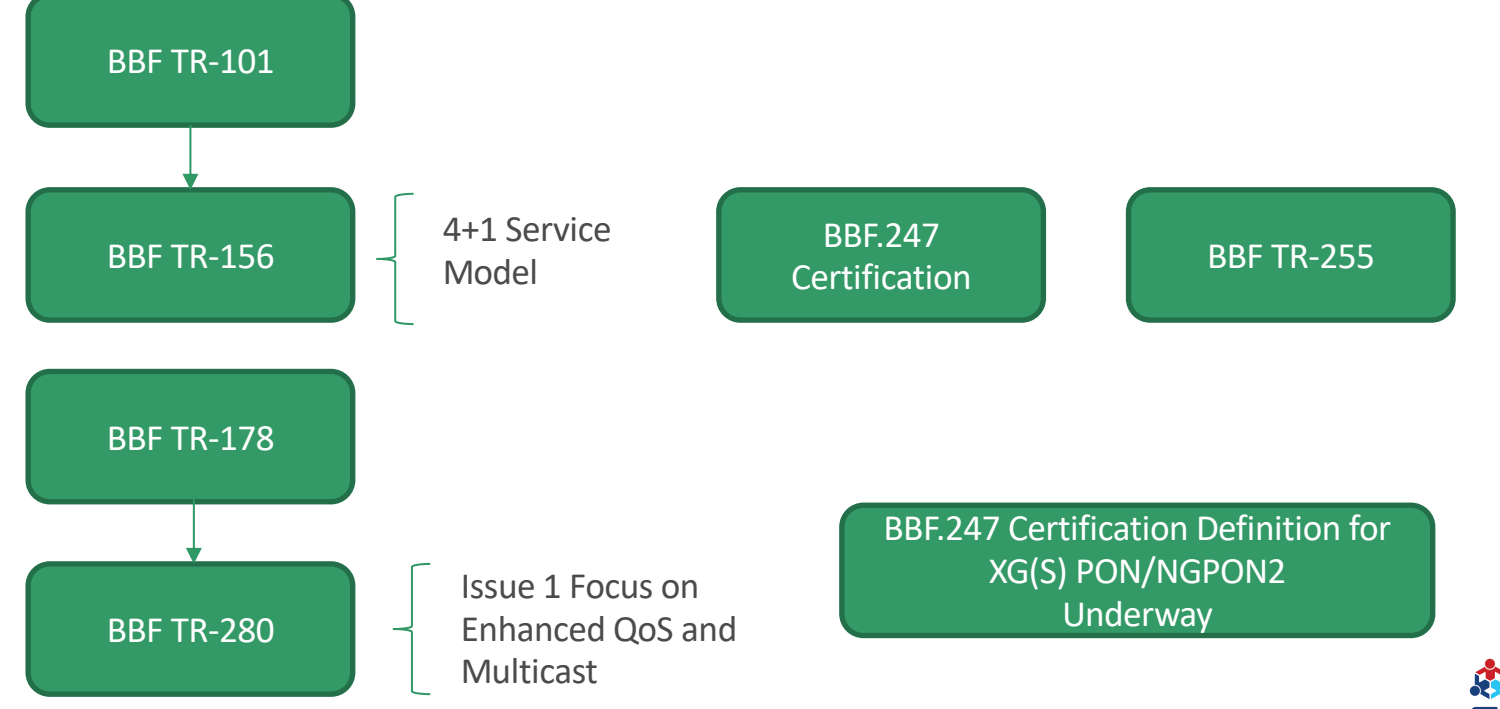

### BBF TR-156 4+1 Service Model

• TR-156 – OLT Allocates 4 Service T-CONTs(Alloc-IDs) per ONU + 1 default T-CONT(Alloc-ID) for OMCI. Each UNI gets 4 GEM Port-IDs, 1 per T-CONT.

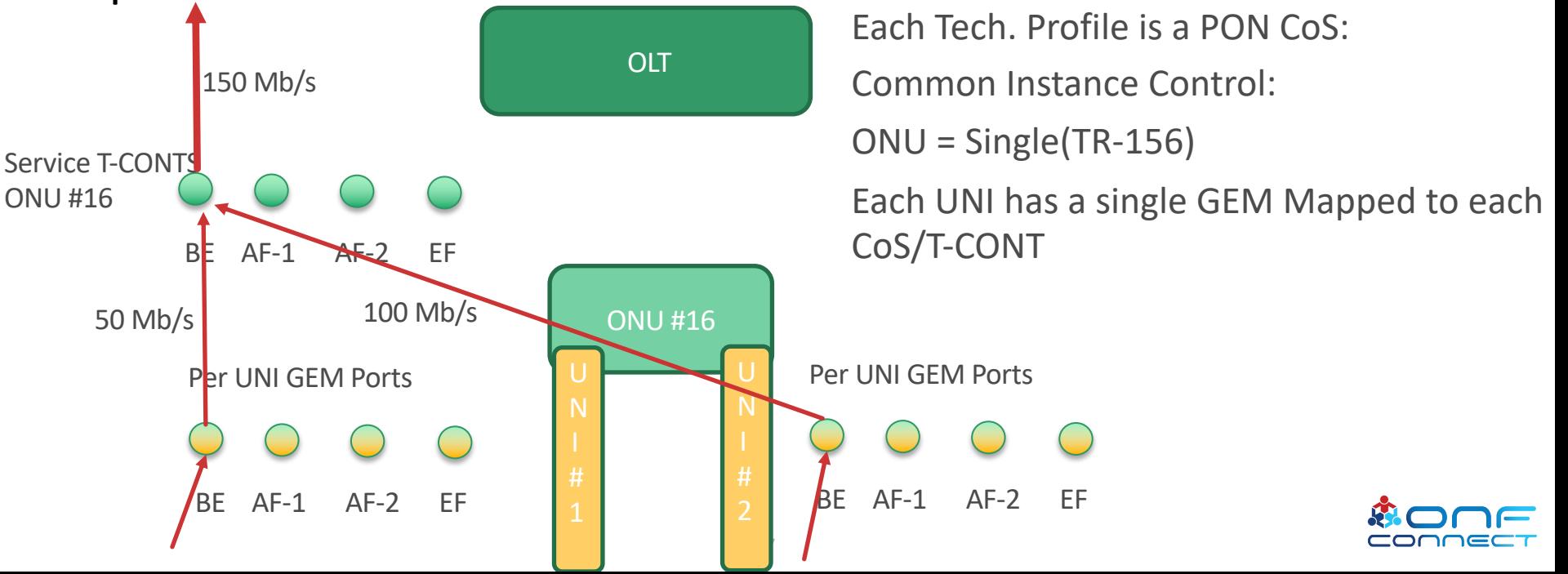

### BBF TR-280 Service Model

• TR-280 Enhanced QoS Model – OLT Allocates 1 Service T-CONT(Alloc-ID) per ONU per Service. Each Service gets up to 8 GEM Port-Ids allocated.

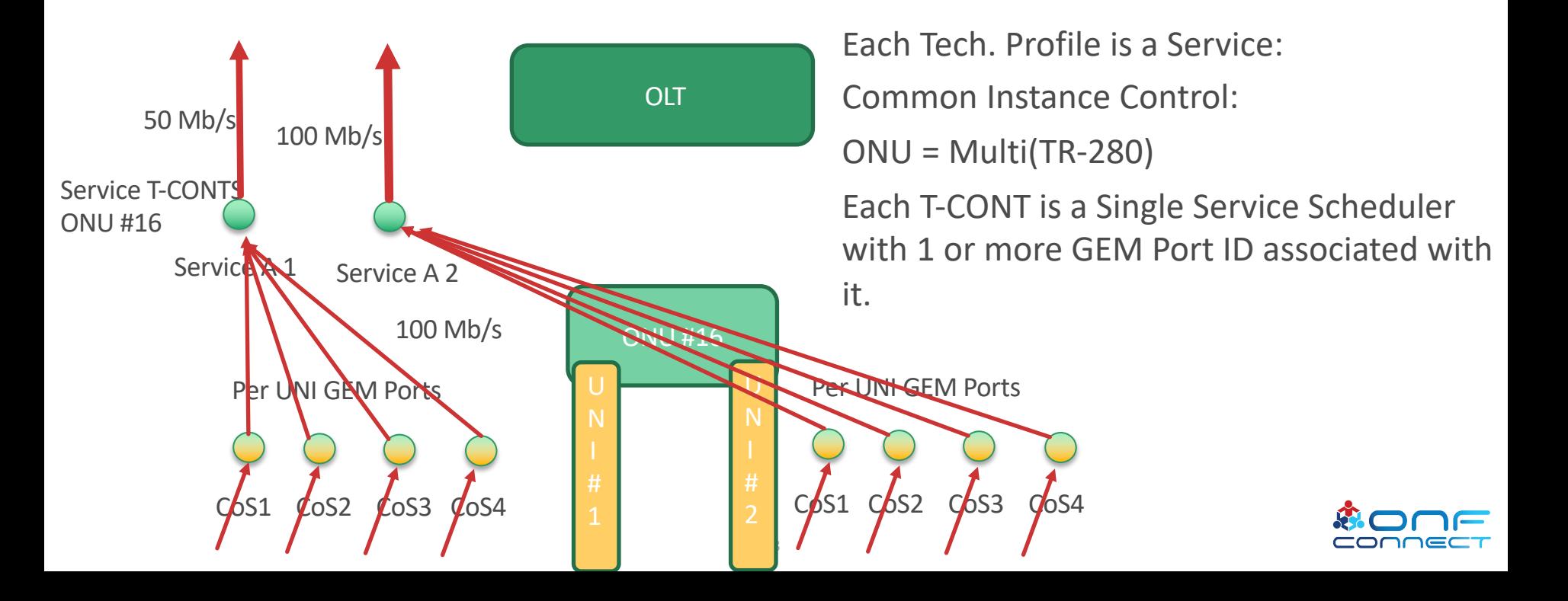

## OpenFlow Meters and Upstream/Downstream Bandwidth Profiles

The Meter referenced in the OpenFlow message are used to generate the Downstream Bandwidth(Speed) Profile for the Service and also the Upstream DBA Bandwidth Parameters.

Each OpenFlow Meter contains an unordered list of meter bands, where each meter band specifies the rate of the band, burst size and the way to process the packet

Using the MEF (MEF 10.3 ) Service definitions we can allow for a Flow Bandwidth to have the following attributes:

- CIR Committed Information Rate, CBS Committed Burst Size
- EIR Excess Information Rate, EBS Excess Burst Size
- And for Upstream Bandwidth only the DBA parameters allow for an AIR component.

9 An Openflow Meter will have up to three Meter Bands. Initially we had up to two bands but since the Fixed Bandwidth was moved out of the Technology Profile we ended up with three.

### Upstream Bandwidth Profile Representation

G.989.3 defines a **Strict priority hierarchy** among the forms of assigned bandwidth:

- **1) Fixed bandwidth (highest priority).**  $R_F$
- **2) Assured bandwidth.** *RA*
- **3) Non-assured bandwidth.**
- **4) Best-effort bandwidth (lowest priority).**

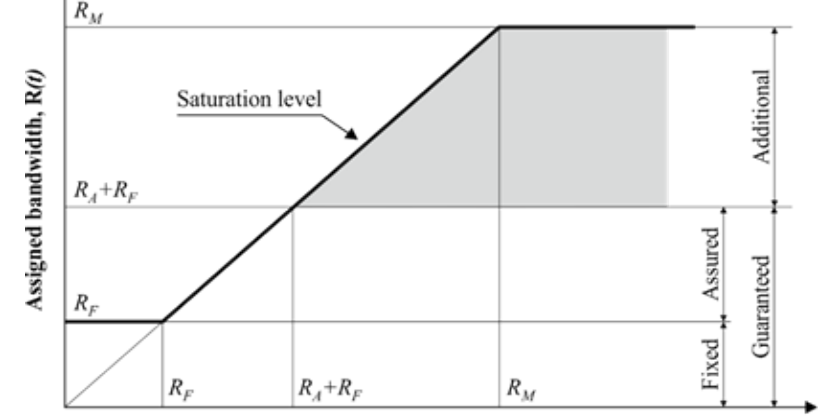

G.989.3(15) F7-2

Offered load,  $R_1(t)$ First, the OLT should assign the fixed bandwidth to all Alloc-IDs on the PON, regardless of their individual offered loads and the overall traffic conditions.

Then the OLT completes the guaranteed bandwidth component assignment by allocating

assured bandwidth to each Alloc-ID until either the respective provisioned level *RA* is reached or the traffic demand is satisfied.

After that, the OLT allocates non-assured bandwidth components to the eligible unsaturated Alloc-IDs until either all the Alloc-IDs reach their saturation level (that is, the lesser of the respective maximum bandwidth  $R_M$ and offered load  $R_{\iota}(t)$ , or the surplus bandwidth pool  $S_{\iota\iota\iota}(t)$  is exhausted.

Finally, the OLT allocates best-effort bandwidth components to the eligible unsaturated Alloc-IDs.

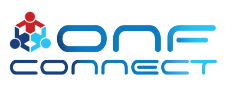

### Upstream Bandwidth Profile Representation  $CIR/CBS = Fixed, AIR = Assured, EIR/EBS = R<sub>M</sub>$

In general, the bandwidth and eligibility components of the Alloc-ID traffic descriptor may have different interrelations with each other. The five combinations of Alloc-ID traffic descriptor parameters that, in practical terms, appear more important than the others are identified and associated with the specific T-CONT types. The definition of the five T-CONT types is given in the Table below:

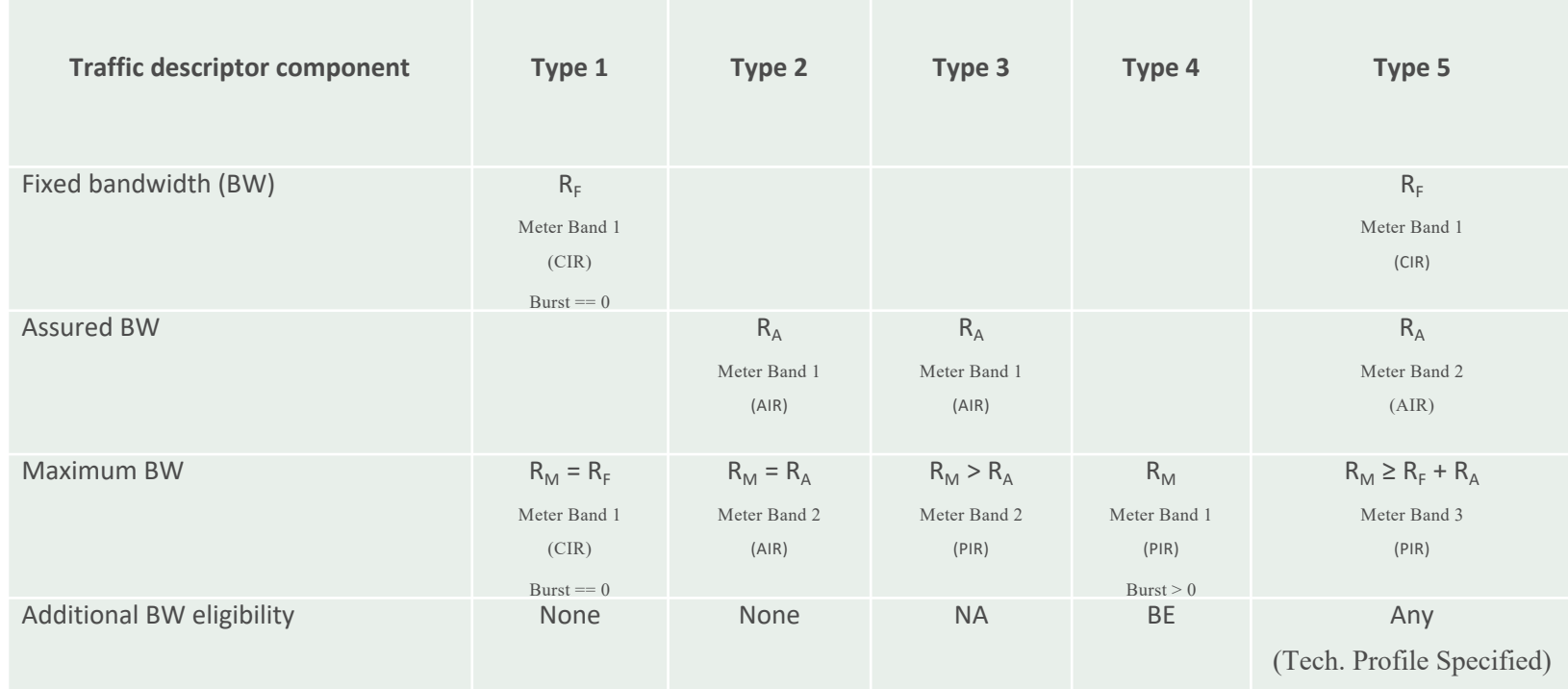

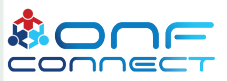

### Downstream Bandwidth Profile Representation CIR/CBS = CIR/CBS, EIR/EBS = EIR/EBS

CIR - Committed Information Rate, CBS - Committed Burst Size EIR - Excess Information Rate, EBS - Excess Burst Size

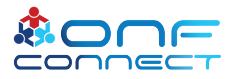

### AT&T HSIA Example(TR-280 Service Model)

#### Single T-CONT with Four GEM Ports Example (4QueueHybridProfileMap1)

The AT&T Open OMCI document describes an High Speed Internet Access (HSIA) Service with a Single T-CONT and Four Gem Ports (Queues):

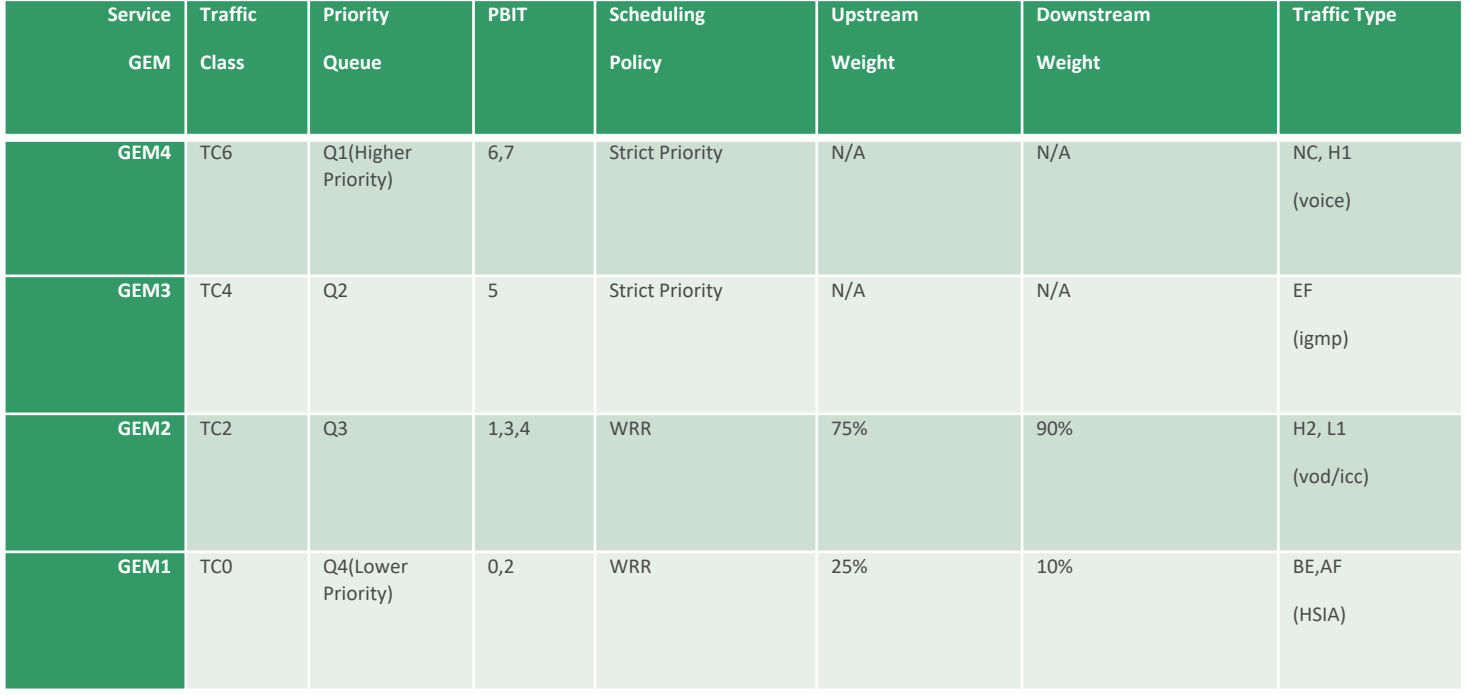

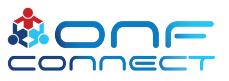

### Technology Profile Example(AT&T HSIA Service)

Name: '4QueueHybridProfileMap1'

OpenFlow Table ID; 64

Profile Type: xPON, Profile Version: 1.0

Upstream Aggregate Scheduler Attributes:

- T-CONT; Single Instance per ONU or multi-instance: Multi-instance(BBF TR-280)
- T-CONT; Single Instance per UNI or multi-instance: Single-instance
- **T-CONT; xPON Fixed Bandwidth upstream guaranteed bandwidth RE (Section 7**  $6.989.3$ : 0 b/s
- T-CONT; xPON Priority (DBA Scheduling Priority): 0
- T-CONT; xPON Weight (DBA Scheduling weight): 0
- Queue Scheduling Policy; {WRR | Strict Priority | Hybrid}: Hybrid

Upstream GEM Port configuration and scheduling attributes:

• GEM Ports (Queues) per Service: 4

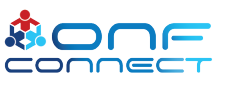

### AT&T HSIA Upstream GEM Port Configuration

15

#### • GEM Port 1 Attributes:

- i. P-Bit Map to GEM Port: PBit Mask (00000101), PBits 0 and 2
- ii. AES Encryption: True
- iii. GEM Port Scheduling Policy; {WRR | Strict Priority}: WRR
- iv. GEM Port (Queue) Priority: 0
- v. GEM Port (Queue) Weight: 25%
- vi. Queue Discard Policy; {Tail-drop | WTail-drop | RED | WRED}: Tail-drop

#### • GEM Port 2 Attributes:

- i. P-Bit Map to GEM Port: PBit Mask (00011010), PBits 1, 3 and 4
- ii. AES Encryption: True
- iii. GEM Port Scheduling Policy; {WRR | Strict Priority}: WRR
- iv. GEM Port (Queue) Priority: 1
- v. GEM Port (Queue) Weight: 75%
- vi. Queue Discard Policy; {Tail-drop | WTail-drop | RED | WRED}: Tail-drop

#### • GEM Port 3 Attributes:

- i. P-Bit Map to GEM Port: PBit Mask (00100000), PBit 5
- ii. AES Encryption: True
- iii. GEM Port Scheduling Policy; {WRR | Strict Priority}: Strict Priority
- iv. GEM Port (Queue) Priority: 2
- v. GEM Port (Queue) Weight: 0
- vi. Queue Discard Policy; {Tail-drop | WTail-drop | RED | WRED}: Tail-drop

#### • GEM Port 4 Attributes:

- i. P-Bit Map to GEM Port: PBit Mask (11000000), PBits 6 and 7
- ii. AES Encryption: True
- iii. GEM Port Scheduling Policy; {WRR | Strict Priority}: Strict Priority
- iv. GEM Port (Queue) Priority: 3
- v. GEM Port (Queue) Weight: 0
- vi. Queue Discard Policy; {Tail-drop | WTail-drop | RED | WRED}: Tail-drop

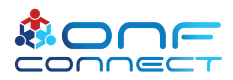

### AT&T HSIA Downstream Scheduler Configuration

- Priority (Scheduling Priority) : 0
- Weight (Scheduling weight) : 0
- Queue Scheduling Policy; {WRR | Strict Priority | Hybrid}: Hybrid

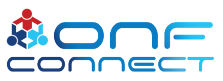

### AT&T HSIA Downstream GEM Port Configuration

#### • GEM Port 1 Attributes:

- i. P-Bit Map to GEM Port: PBit Mask (00000101), PBits 0 and 2
- ii. AES Encryption: True
- iii. GEM Port Scheduling Policy; {WRR | Strict Priority}: WRR
- iv. GEM Port (Queue) Priority: 0
- v. GEM Port (Queue) Weight: 10%
- vi. Queue Discard Policy; {Tail-drop | WTail-drop | RED | WRED}: Tail-drop

#### • GEM Port 2 Attributes:

- i. P-Bit Map to GEM Port: PBit Mask (00011010), PBits 1, 3 and 4
- ii. AES Encryption: True
- iii. GEM Port Scheduling Policy; {WRR | Strict Priority}: WRR
- iv. GEM Port (Queue) Priority: 1
- v. GEM Port (Queue) Weight: 90%
- vi. Queue Discard Policy; {Tail-drop | WTail-drop | RED | WRED}: Tail-drop

#### • GEM Port 3 Attributes:

- i. P-Bit Map to GEM Port: PBit Mask (00100000), PBit 5
- ii. AES Encryption: True
- iii. GEM Port Scheduling Policy; {WRR | Strict Priority}: Strict Priority
- iv. GEM Port (Queue) Priority: 2
- v. GEM Port (Queue) Weight: 0
- vi. Queue Discard Policy; {Tail-drop | WTail-drop | RED | WRED}: Tail-drop

#### • GEM Port 4 Attributes:

- i. P-Bit Map to GEM Port: PBit Mask (11000000), PBits 6 and 7
- ii. AES Encryption: True
- iii. GEM Port Scheduling Policy; {WRR | Strict Priority}: Strict Priority
- iv. GEM Port (Queue) Priority: 3
- v. GEM Port (Queue) Weight: 0
- vi. Queue Discard Policy; {Tail-drop | WTail-drop | RED | WRED}: Tail-drop

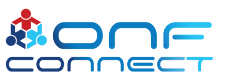

# AT&T HSIA Service: Mapping to Service profile '4QueueHybridProfileMap1' Using OpenFlow Table ID

- The '4QueueHybridProfileMap1' Service Profile is assigned the Table ID value of 64, and assume that the Service Flow associated with Table ID 64 is a HSIA and the Customer C-TAG to be used is 122, with an S-Tag of 2.
- The Customer has signed up for a 1G Upstream and 1G Downstream Service.
- OpenFlow will create a Meter in the Meter Table for the Customer HSIA Downstream Service Flow: Single Meter Band:
	- Band Type : NA(No actions on the Packet when Band Exceeded) (Best Effort Service)
	- Rate:  $1Gb/s$  (**EIR**)
	- Burst: 384 Kbits (EBS)

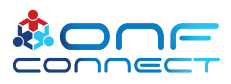

AT&T HSIA Service: Mapping to Service profile '4QueueHybridProfileMap1' Using OpenFlow Table ID

- The Customer has signed up for a 1G Upstream and 1G Downstream Service.
- OpenFlow will create a Meter in the Meter Table for the Customer HSIA Upstream Service Flow: Single Meter Band:
	- Meter Band 1:
		- Rate:  $1Gb/s$  (**EIR)**
		- Burst: 384 Kbits (EBS)

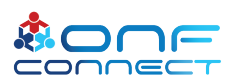

### *Flow Decomposition Issue*

*When ONOS Configures an Upstream or Downstream Flow the Flow is Split into Two Parts:*

- *Table 0 ;Ingress/Egress Port and Match Action Rule and Transition to Table 1*
- *Table 1; Ingress/Egress Port Match Action Rules and Transition to Tech Profile Table with Meter Band*

### *The Flow Decomposer in the vCore sends each Table Data to either the ONU or OLT Adapter:*

- *Upstream ONU gets Table 0 (No Tech Profile or Meter Ref), OLT gets Table 1*
- *Downstream OLT get Table 0 (No Tech Profile or Meter Ref), ONU gets Table 1*

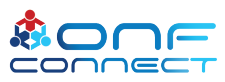

## Transition from Table ID Reference to Tech. Profile ID to Using Metadata

OpenFlow Customer 2/122 Downstream Messages:

Table 64 (The Service Profile Reference) contains a Default Rule of Match-All, No Action.

ADDED, bytes=0, packets=0, table=0, priority=1000, selector=[IN\_PORT:129, METADATA:15, VLAN\_VID:2], treatment=[immediate=[VLAN\_POP], transition=TABLE:1]

ADDED, bytes=0, packets=0, table=1, priority=1000, selector=[IN\_PORT:129, VLAN\_VID:122], treatment=[immediate=[VLAN\_ID:0], deferred=[OUTPUT:21], meter=ID, transition=TABLE:64]

OpenFlow Customer 2/122 Upstream Messages:

ADDED, bytes=0, packets=0, table=0, priority=1000, selector=[IN\_PORT:21, VLAN\_VID:0], treatment=[immediate=[VLAN\_ID:122], transition=TABLE:1]

ADDED, bytes=0, packets=0, table=1, priority=1000, selector=[IN\_PORT:21, VLAN\_VID:122], treatment=[immediate=[VLAN\_PUSH:vlan, VLAN\_ID:2], deferred=[OUTPUT:129], meter=ID, transition=TABLE:64]

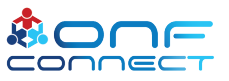

## Transition from Table ID Reference to Tech. Profile ID to Using Metadata

Ingress Packet at OLT NNI (In Port = 65536), STAG = 4, CTAG = 2, Match on Tags 4, 2 POP outer Tag(4), modify Inner Tag to be 0(Priority Tagged; 2->0); Apply Technology Profile Reference = 1, and Downstream Meter Reference = 2, Egress Port =30736, Downstream Metadata to write : CTAG = 2, TPID = 1, Egress Port = 30736; 0x0002000100007810 (02/01/30736)

Ingress Packet at ONU UNI (In Port = 30736), Priority Tagged, QTAG = 0, Match on Tag 0, Change Outer Tag to be 2 (CTAG; 0->2), PUSH STAG 4; Apply Technology Profile Reference = 1, and Upstream Meter Reference = 1, Egress Port =65536 Upstream Metadata to write : STAG = 4, TPID = 1, Egress Port = 65536; 0x0004000100010000 (04/01/65536)

Metadata 8 bytes: Most Significant 2 Bytes = Inner VLAN Next 2 Bytes = Tech Profile ID(TPID) Least Significant 4 Bytes = Port ID

Downstream Flow Example:

-------------------------

(OLT Flow) id=ac0000d0fc7486, state=ADDED, bytes=0, packets=0, duration=4, liveType=UNKNOWN, priority=1000, tableId=0, appId=org.opencord.olt, payLoad=null, selector=[IN\_PORT:65536, VLAN\_VID:4], treatment=DefaultTrafficTreatment{immediate=[VLAN\_POP], deferred=[], write metadata=METADATA:02/01/30736}, transition=TABLE:1, meter=[METER:2], cleared=false, StatTrigger=null,

(ONT Flow) id=ac00001801d6d1, state=ADDED, bytes=0, packets=0, duration=4, liveType=UNKNOWN, priority=1000, tableId=1, appId=org.opencord.olt, payLoad=null, selector=[IN\_PORT:65536, VLAN\_VID:2], treatment=DefaultTrafficTreatment{immediate=[VLAN\_ID:0, OUTPUT:30736], write metadata=METADATA:0/01/0, transition=None, meter=[METER:2], cleared=false, StatTrigger=null}

Upstream Flow Example:

-------------------------

(ONT Flow) id=ac000000f780f6, state=ADDED, bytes=0, packets=0, duration=4, liveType=UNKNOWN, priority=1000, tableId=0, appId=org.opencord.olt, payLoad=null, selector=[IN\_PORT:30736, VLAN\_VID:0], treatment=DefaultTrafficTreatment{immediate=[VLAN\_ID:2], deferred=[], write metadata=METADATA:04/01/65536, transition=TABLE:1, meter=[METER:1], cleared=false, StatTrigger=null}

(OLT Flow) id=ac0000c9fd17bf, state=ADDED, bytes=0, packets=0, duration=4, liveType=UNKNOWN, priority=1000, tableId=1, appId=org.opencord.olt, payLoad=null, selector=[IN\_PORT: 30736 , VLAN\_VID:2], treatment=DefaultTrafficTreatment{immediate=[VLAN\_PUSH:vlan, VLAN\_ID:4, OUTPUT: 65536 ], write metadata=METADATA:0/01/0, transition=None, meter=[METER:1], cleared=false, StatTrigger=null}

<u>the contract of the contract of the contract of the contract of the contract of the contract of the contract of the contract of the contract of the contract of the contract of the contract of the contract of the contract </u>

### Traffic Management: BAL 2.6 Edgecore **:**

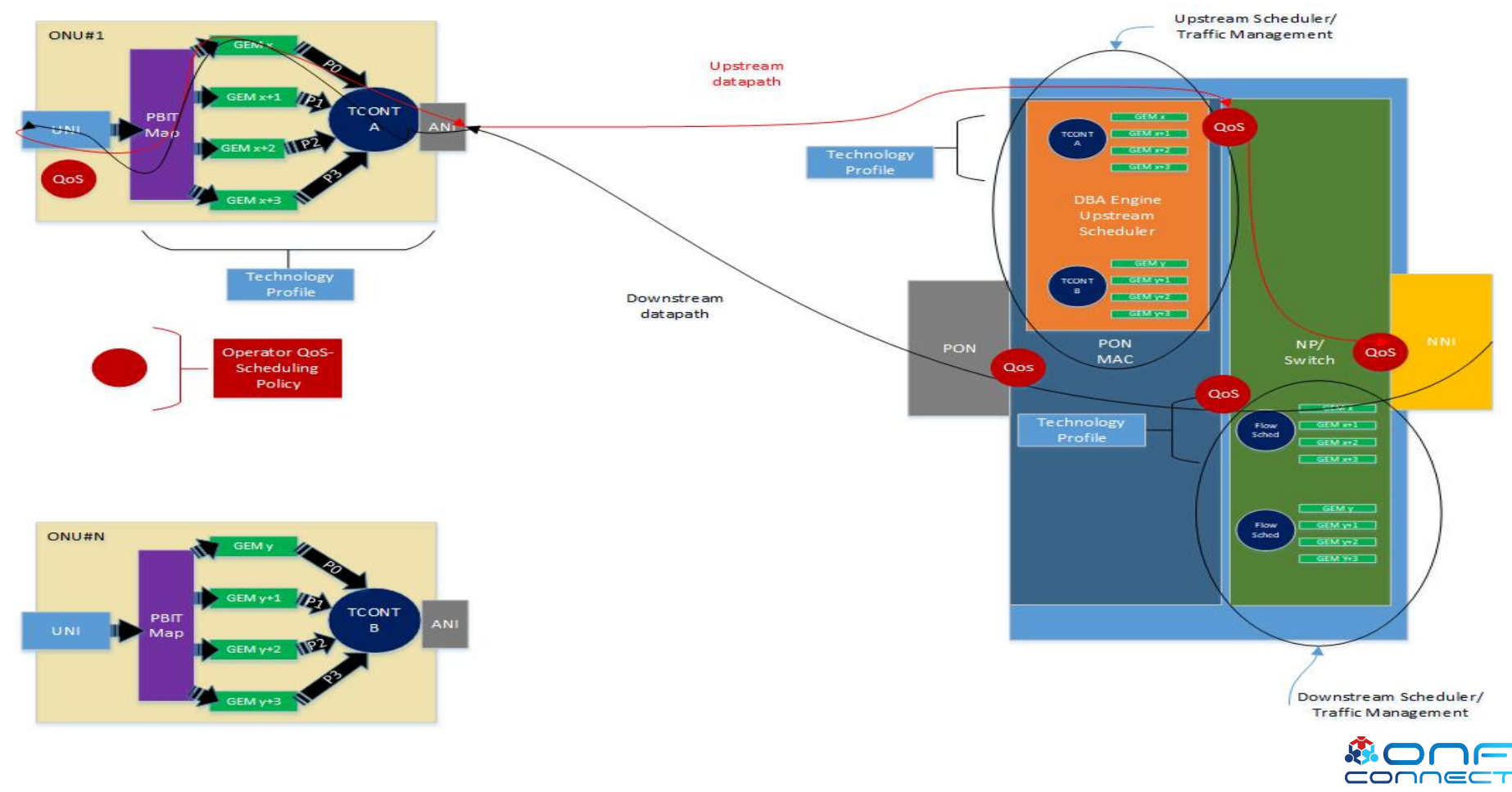

### BAL 2.6 Downstream Queue Scheduling Limitation - Desired

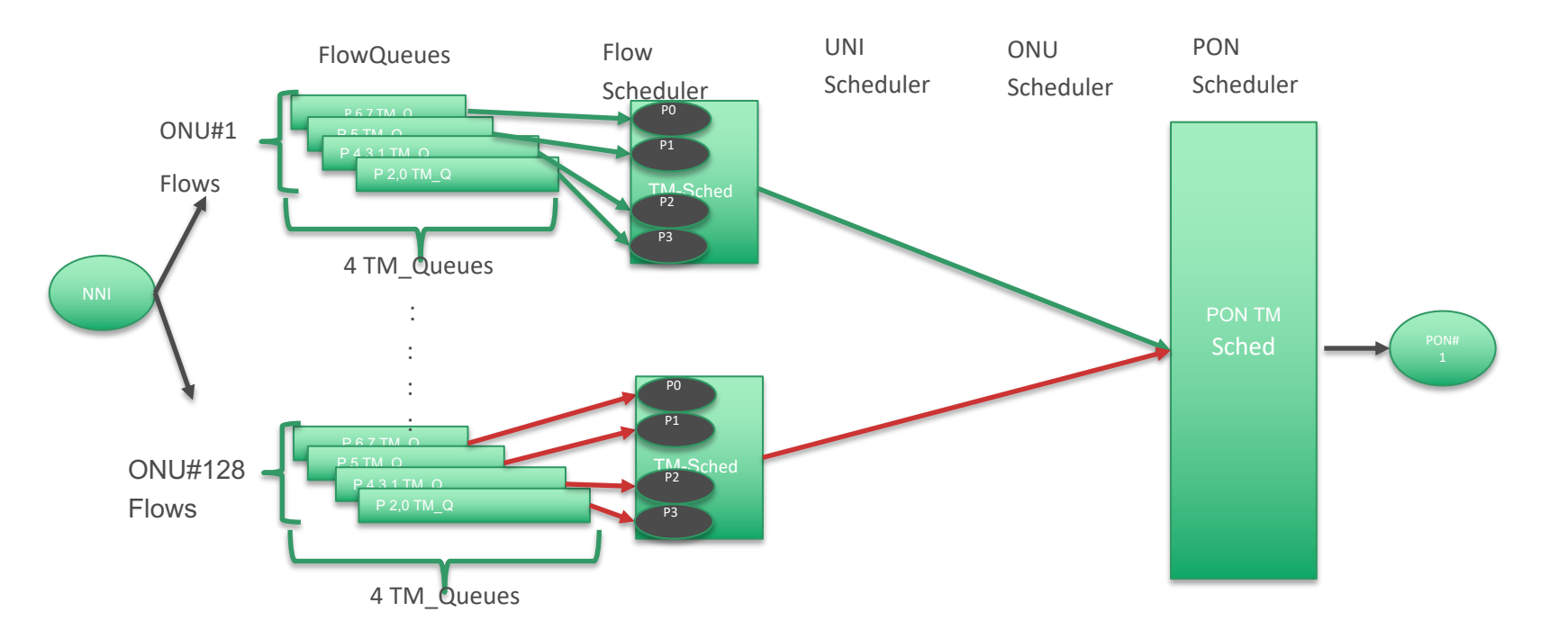

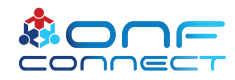

### BAL 2.6 Downstream Queue Scheduling Limitation - Actual

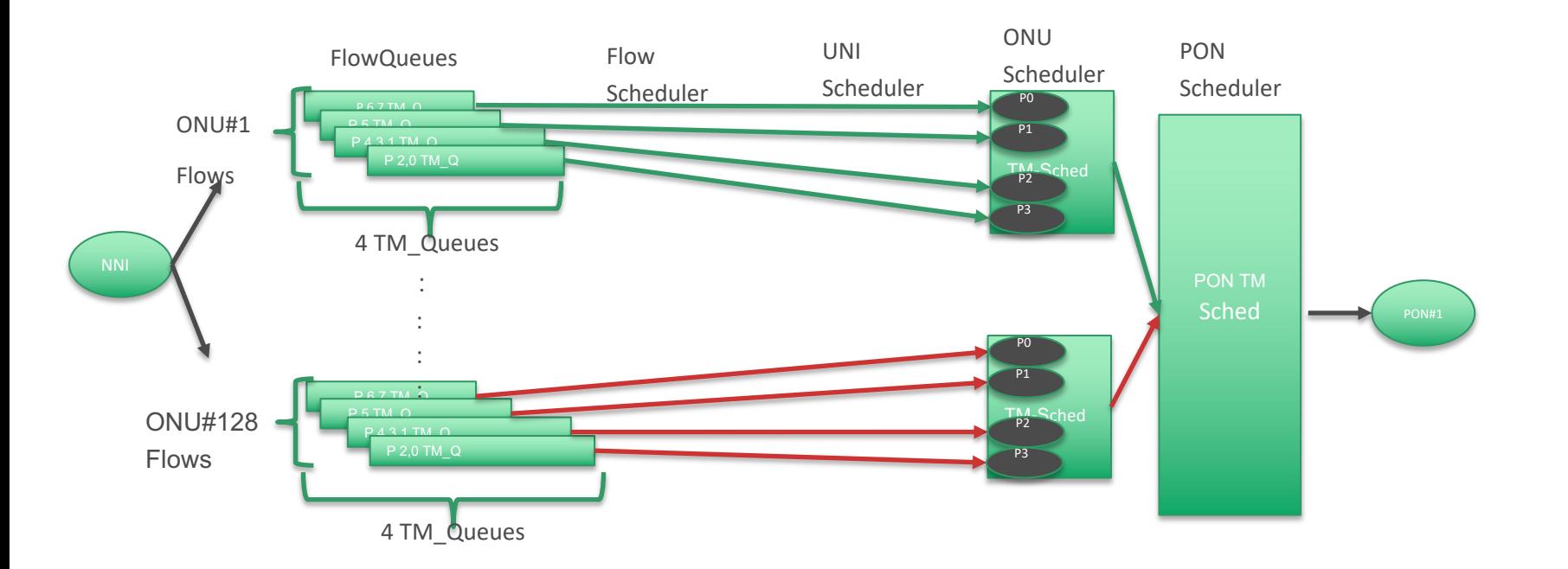

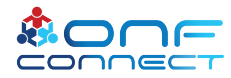

### Technology Profiles; AT&T Service Model-OLT ;Upstream - **:** Desired – BAL 2.6

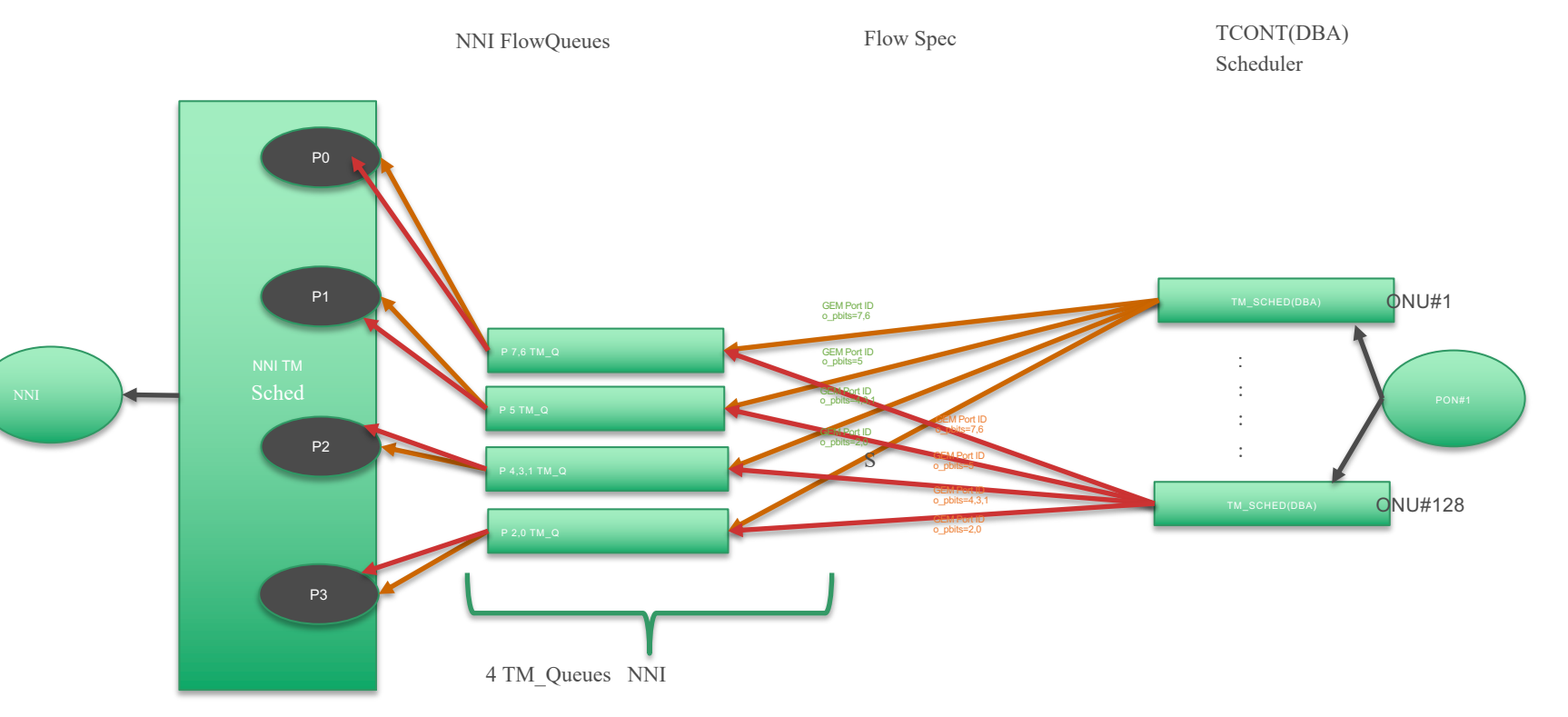

CONNECT

### Technology Profiles; AT&T Service Model-OLT ; Upstream - Actual BAL 2.6

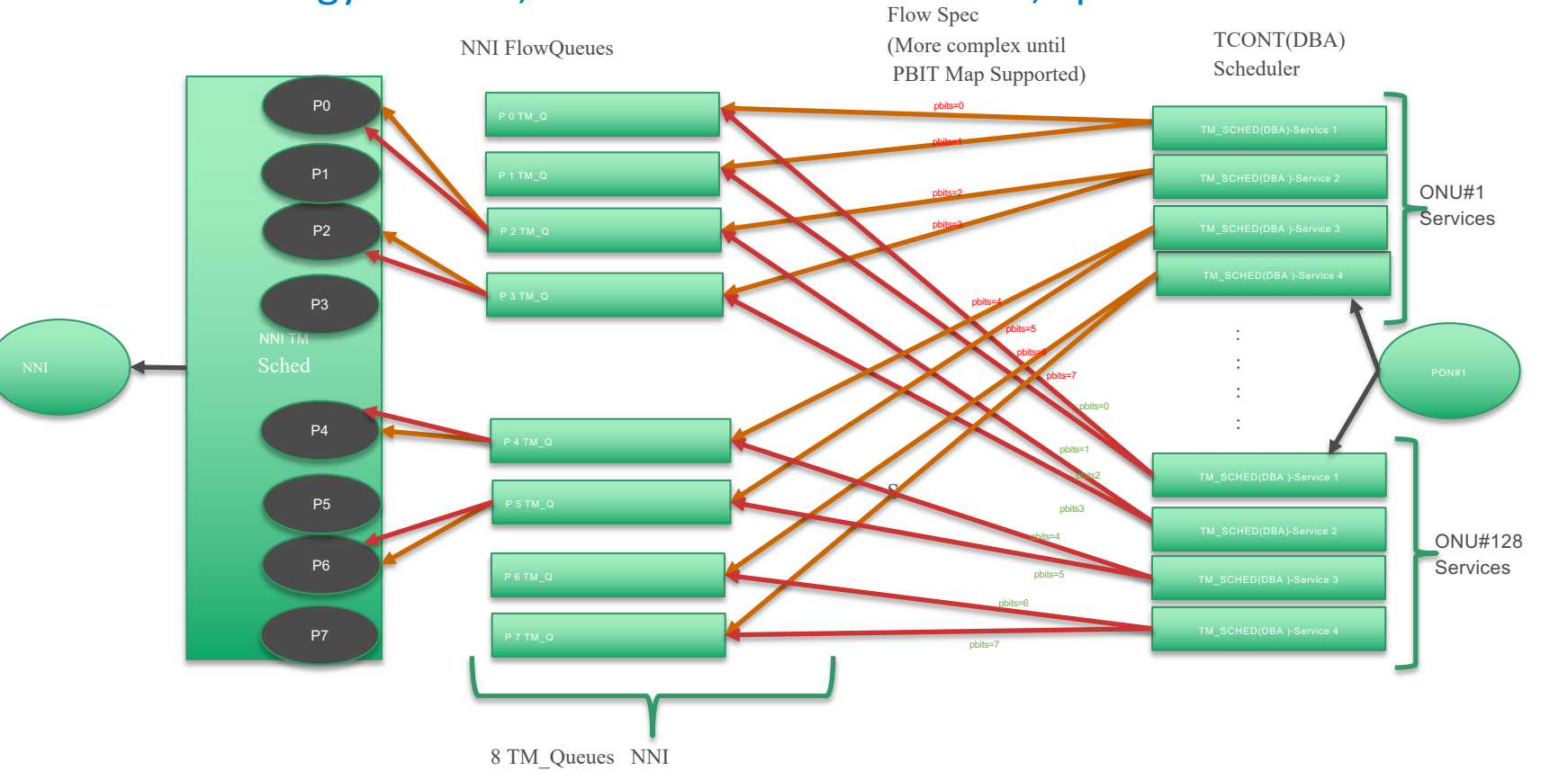

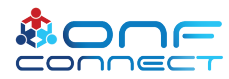